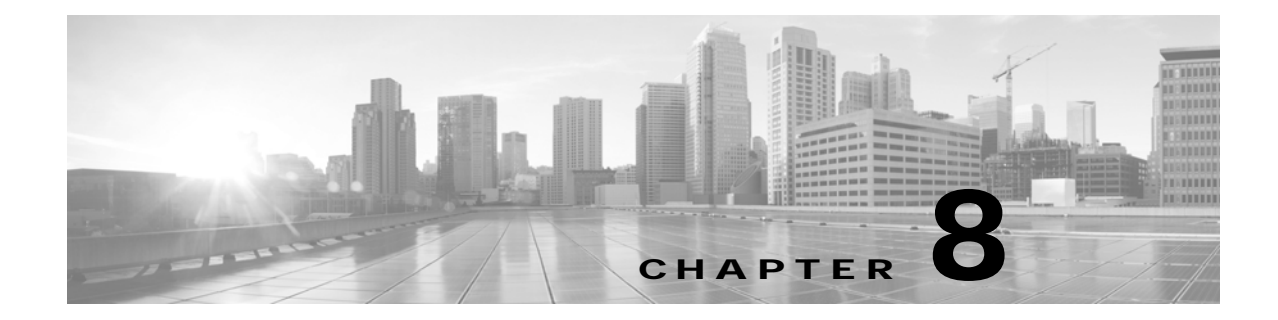

# **Cisco TelePresence System Operation (Sysop) Log Messages by Type**

**Revised: March 2014, OL-21124-03**

## **Contents**

This chapter presents Cisco TelePresence sysop log (syslog) messages by type:

**•** [Audio Driver Messages, page 8-1](#page-0-0)

## <span id="page-0-0"></span>**Audio Driver Messages**

**TBAUDIO-PCI: Error: Cannot allocate enough memory for coff file loading in \_\_load\_coff(), line# %d\n**

**Message Added to Release**  1.7.3

**Explanation**  Failed to download DSP firmware.

#### **Recommended Action**

Reboot the system. If this condition persists, collect the CTS log files and contact the Cisco Technical Assistance Center (TAC). For information on how to contact TAC, see the "Obtaining Technical Assistance" section on page 6.

**TBAUDIO-PCI: Error: Failed in \_\_load\_coff() line=%d, rv=0x%x, length\_read %d, maxRawFilep %d rawStart %d\n**

**Message Added to Release** 

1.7.3

## **Explanation**

Failed to download DSP firmware.

#### **Recommended Action**

Reboot the system. If this condition persists, collect the CTS log files and contact the Cisco Technical Assistance Center (TAC). For information on how to contact TAC, see the "Obtaining Technical Assistance" section on page 6.

#### **TBAUDIO-PCI: Error: Failed in \_\_load\_coff() line=%d, rv=0x%x\n**

#### **Message Added to Release**

1.7.3

## **Explanation**

Failed to download DSP firmware.

#### **Recommended Action**

Reboot the system. If this condition persists, collect the CTS log files and contact the Cisco Technical Assistance Center (TAC). For information on how to contact TAC, see the "Obtaining Technical Assistance" section on page 6.

### **TBAUDIO-PCI: Error: Failed to allocate mem\_size=0x%x in \_\_load\_coff(), line# %d\n**

#### **Message Added to Release**

1.7.3

#### **Explanation**

Failed to download DSP firmware.

#### **Recommended Action**

Reboot the system. If this condition persists, collect the CTS log files and contact the Cisco Technical Assistance Center (TAC). For information on how to contact TAC, see the "Obtaining Technical Assistance" section on page 6.

## **TBAUDIO-PCI: Error: Failed to open a coff file in \_\_load\_coff(), line# %d\n**

#### **Message Added to Release**

1.7.3

#### **Explanation**

Failed to download DSP firmware.

#### **Recommended Action**

## **TBAUDIO-PCI: Error: Failed to read a coff file \_\_load\_coff(), line# %d, length\_read %d size %d\n**

#### **Message Added to Release**

1.7.3

## **Explanation**

Failed to download DSP firmware.

#### **Recommended Action**

Reboot the system. If this condition persists, collect the CTS log files and contact the Cisco Technical Assistance Center (TAC). For information on how to contact TAC, see the "Obtaining Technical Assistance" section on page 6.

## **TBAUDIO-PCI: Error: Failed to read a coff file in \_\_load\_coff(), line# %d, length\_read %d size %d\n**

#### **Message Added to Release**

1.7.3

#### **Explanation**

Failed to download DSP firmware.

#### **Recommended Action**

Reboot the system. If this condition persists, collect the CTS log files and contact the Cisco Technical Assistance Center (TAC). For information on how to contact TAC, see the "Obtaining Technical Assistance" section on page 6.

#### **TBAUDIO-PCI: Error: Failed to read a coff file in \_\_load\_coff(), line# %d, length\_read %d, SECHDRSIZ %d\n**

## **Message Added to Release**

1.7.3

## **Explanation**  Failed to download DSP firmware.

#### **Recommended Action**

Reboot the system. If this condition persists, collect the CTS log files and contact the Cisco Technical Assistance Center (TAC). For information on how to contact TAC, see the "Obtaining Technical Assistance" section on page 6.

## **TBAUDIO-PCI: Error: Failed to read a coff file in \_\_load\_coff(), line# %d, length\_read %d, size %d\n**

**Message Added to Release** 

1.7.3

## **Explanation**

Failed to download DSP firmware.

#### **Recommended Action**

Reboot the system. If this condition persists, collect the CTS log files and contact the Cisco Technical Assistance Center (TAC). For information on how to contact TAC, see the "Obtaining Technical Assistance" section on page 6.

## **TBAUDIO-PCI: Error: Failed to read a coff file, in \_\_load\_coff(), line# %d, coffType 0x%x coff12MagicNumber 0x%x flags 0x%x OptMagicNumber 0x%x optionalHeaderBytesCount %d size %d\n**

#### **Message Added to Release**

1.7.3

#### **Explanation**

Failed to download DSP firmware.

#### **Recommended Action**

Reboot the system. If this condition persists, collect the CTS log files and contact the Cisco Technical Assistance Center (TAC). For information on how to contact TAC, see the "Obtaining Technical Assistance" section on page 6.

#### **TBAUDIO-PCI: Warn: <<<Bad Minor number: chanId**

## **Message Added to Release**

1.7.3

#### **Explanation**

Minor number out of range; chanId—channel id.

#### **Recommended Action**

No action is required.

#### **TBAUDIO-PCI: Warn: <<<Device is Busy chanId**

#### **Message Added to Release**

1.7.3

#### **Explanation**

Device is busy when the application tries open the device, channel is already opened; chanId—channel id.

#### **Recommended Action**

No action is required.

## **TBAUDIO-PCI: Error: C6415 DSP Device Module NOT Loaded\n**

#### **Message Added to Release**

1.7.3

## **Explanation**

Audio driver kernel module not loaded.

#### **Recommended Action**

Reboot the system. If this condition persists, collect the CTS log files and contact the Cisco Technical Assistance Center (TAC). For information on how to contact TAC, see the "Obtaining Technical Assistance" section on page 6.

## **TBAUDIO-PCI: Error: C6415 DSP Enable device failed\n**

#### **Message Added to Release**

1.7.3

#### **Explanation**

Cannot enable Audio DSP as a PCI device.

#### **Recommended Action**

Reboot the system. If this condition persists, collect the CTS log files and contact the Cisco Technical Assistance Center (TAC). For information on how to contact TAC, see the "Obtaining Technical Assistance" section on page 6.

#### **TBAUDIO-PCI: C6415: Interrupt service routine installation failed**

#### **Message Added to Release**

1.7.3

#### **Explanation**

Audio driver interrupt service routine installation failed.

#### **Recommended Action**

Reboot the system. If this condition persists, collect the CTS log files and contact the Cisco Technical Assistance Center (TAC). For information on how to contact TAC, see the "Obtaining Technical Assistance" section on page 6.

## **TBAUDIO-PCI: Error: Could not receive FPGA data status**

#### **Message Added to Release**

1.7.3

#### **Explanation**

Could not receive FPGA data during FPGA upgrade; status—status code.

#### **Recommended Action**

#### **TBAUDIO-PCI: Error id registering major number num\n**

#### **Message Added to Release**

1.7.3

#### **Explanation**

Audio driver failed to register major number; id—error id; num—major num.

#### **Recommended Action**

Reboot the system. If this condition persists, collect the CTS log files and contact the Cisco Technical Assistance Center (TAC). For information on how to contact TAC, see the "Obtaining Technical Assistance" section on page 6.

#### **TBAUDIO-PCI: Error: Initialization of dma link descriptors failed.\n**

#### **Message Added to Release**

1.7.3

#### **Explanation**

Initialization of DMA link descriptors failed.

#### **Recommended Action**

Reboot the system. If this condition persists, collect the CTS log files and contact the Cisco Technical Assistance Center (TAC). For information on how to contact TAC, see the "Obtaining Technical Assistance" section on page 6.

#### **TBAUDIO-PCI: Warn: ioctl command wrong type (cmdId)**

## **Message Added to Release**

1.7.3

## **Explanation**  The **ioctl** command has wrong type.

#### **Recommended Action**

No action is required.

## **TBAUDIO-PCI: Error: ioctl\_c6415: Failed memory allocation**

## **Message Added to Release**

1.7.3

## **Explanation**

Audio driver failed to allocate memory.

## **Recommended Action**

#### **TBAUDIO-PCI: Warn: ioctl\_C6415: init default, cmd cmdId**

#### **Message Added to Release**

1.7.3

## **Explanation**

The **ioctl** command ID is not recognized.

#### **Recommended Action**

No action is required.

## **TBAUDIO-PCI: Error: PCI IOMAP for bar0 failed\n**

#### **Message Added to Release**

1.7.3

#### **Explanation**

PCI IOMAP for bar0 failed.

#### **Recommended Action**

Reboot the system. If this condition persists, collect the CTS log files and contact the Cisco Technical Assistance Center (TAC). For information on how to contact TAC, see the "Obtaining Technical Assistance" section on page 6.

## **TBAUDIO-PCI: Error: PCI IOMAP for bar1 failed\n**

**Message Added to Release**  1.7.3

#### **Explanation**

PCI IOMAP for bar1 failed.

#### **Recommended Action**

Reboot the system. If this condition persists, collect the CTS log files and contact the Cisco Technical Assistance Center (TAC). For information on how to contact TAC, see the "Obtaining Technical Assistance" section on page 6.

#### **TBAUDIO-PCI: Error: The coff file \"%s\" is nonexistent, return EFAULT\n**

#### **Message Added to Release**

1.7.3

## **Explanation**

Failed to download DSP firmware.

#### **Recommended Action**

**TBAUDIO-PCI: Warn: Timeout: DSP minor=chanId pid=pid msg#=msgNum status=status cmd=cmdId id=Id did not respond within MS ms**

#### **Message Added to Release**

1.7.3

## **Explanation**

DSP did not ACK the host command message; chanId—channel number; pid—process ID of the CMA thread that sends the message to DSP; msgNum—message sequential number; status—status id; cmdId—command.

#### **Recommended Action**

No action is required.

## **TBAUDIO-PCI: Error: XAUDIOC\_CODESTART: Failed to reload audio DSP\n**

#### **Message Added to Release**

1.7.3

## **Explanation**

Failed to reload audio DSP.

#### **Recommended Action**